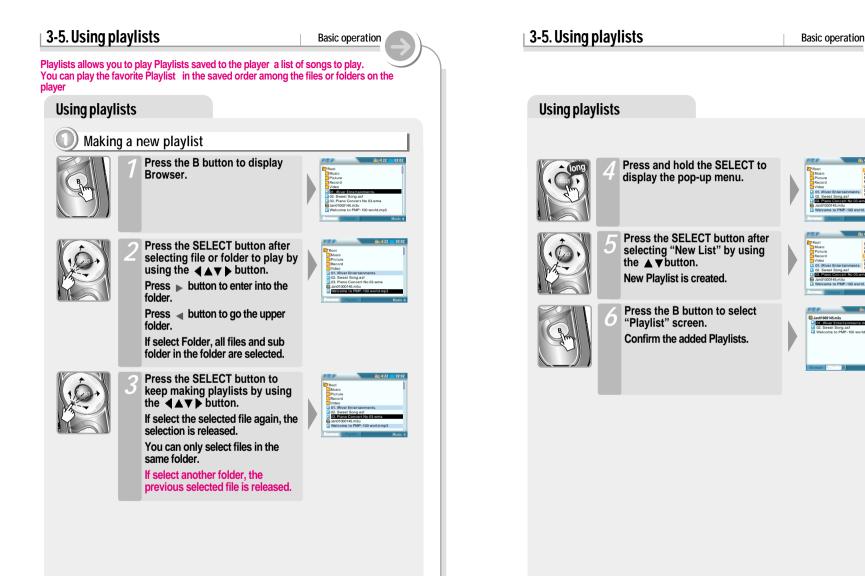

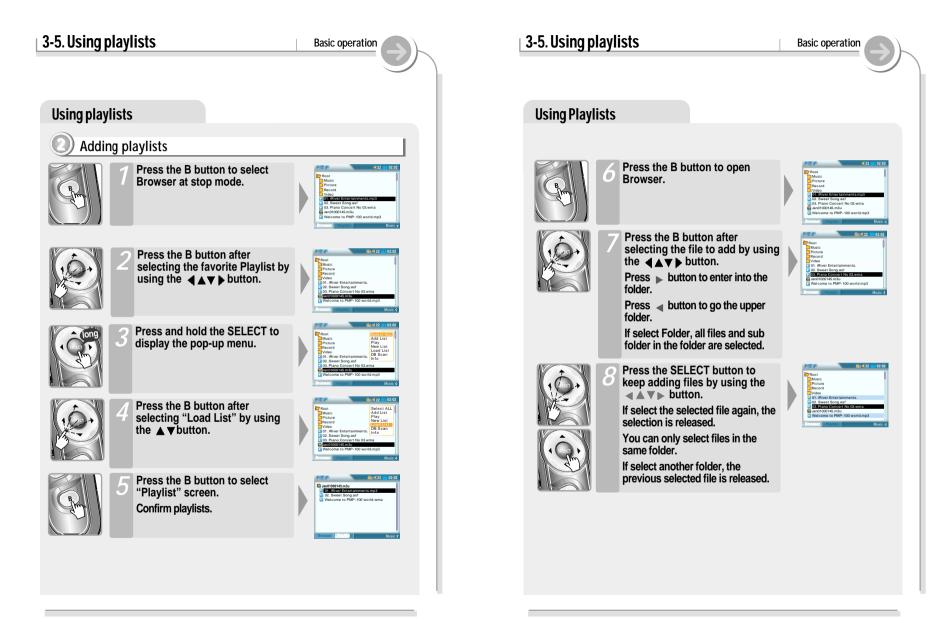

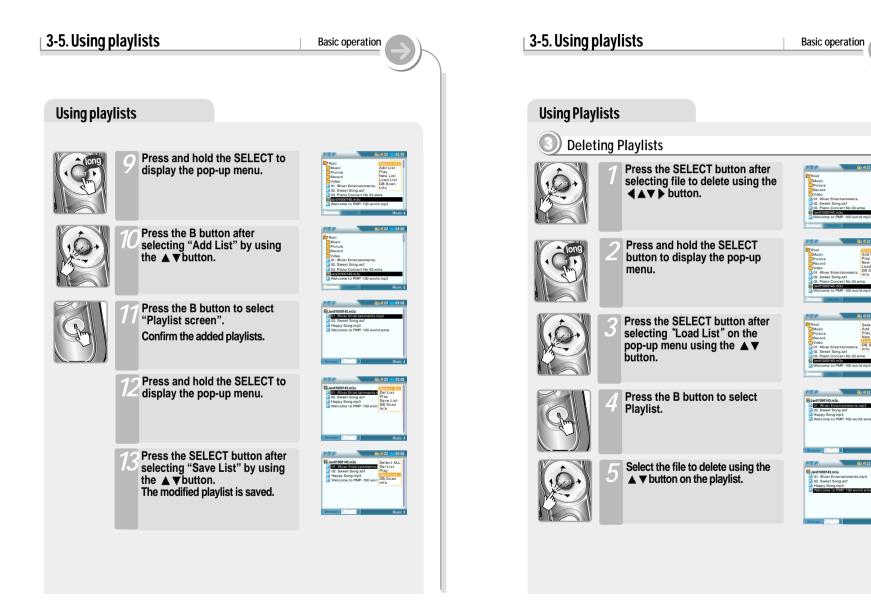

an01000145.m3u

River Ente 02. Sweet Song ast

01 IPluor Eos

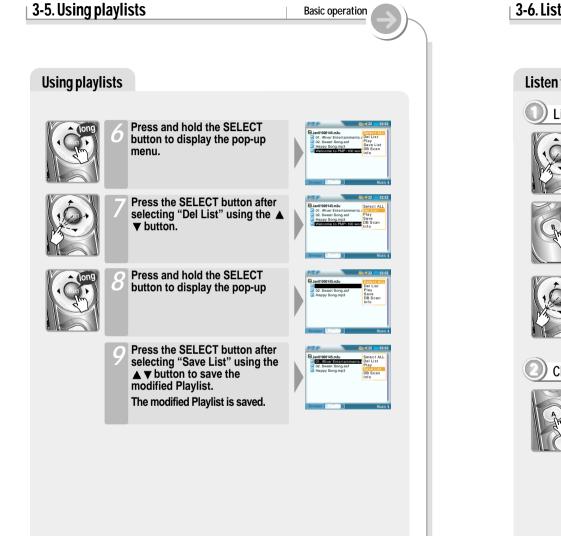

## 3-6. Listen to FM station Basic operation Listen to FM radio Listen to FM radio Press the SELECT button after selecting "Radio" using **A** button to switch to FM mode. Radio screen is displayed and the former station is receiving. Earphone and remote control play a role as FM antenna. 97.3 Press the **\ b**utton to select the favorite station. Changing Stereo/Mono Press the A button to change Stereo/Mono. 95.9 Noise will be heard in weak transmission areas. At this time, noise is lessen by changing to Mono. 75.9.

# 3-6. Listen to FM station **Basic operation** Listen to FM radio Auto memory function (To save the Channels automatically) If 'Preset" is displayed, first press the NAVI / MENU button to 95.9.... exit Preset mode. Press and hold the B (EQ/Mode) button. CH01 to CH20 will be saved automatically with the first 20 stations the player finds. • FM tuner reception will be affected in weak transmission areas. • When player does not have any preset channels, EMPTY will be blinking.

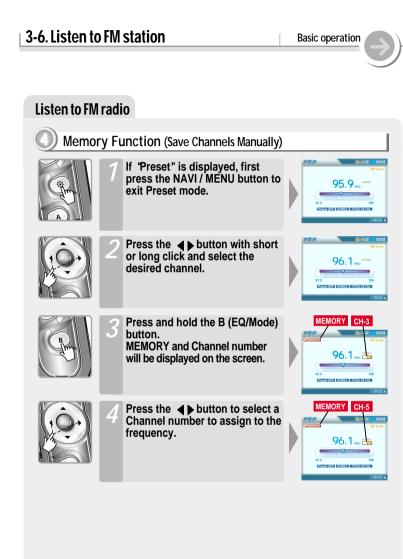

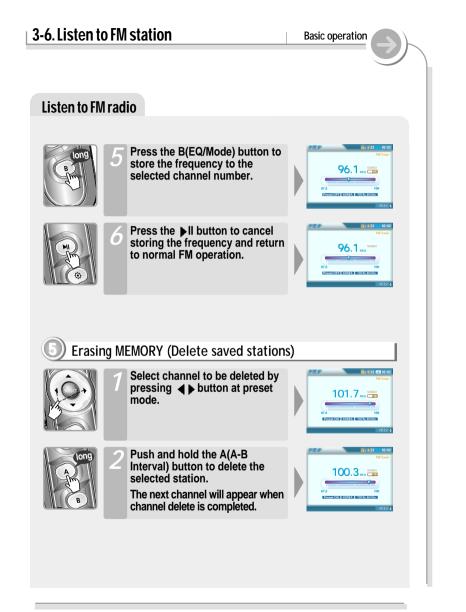

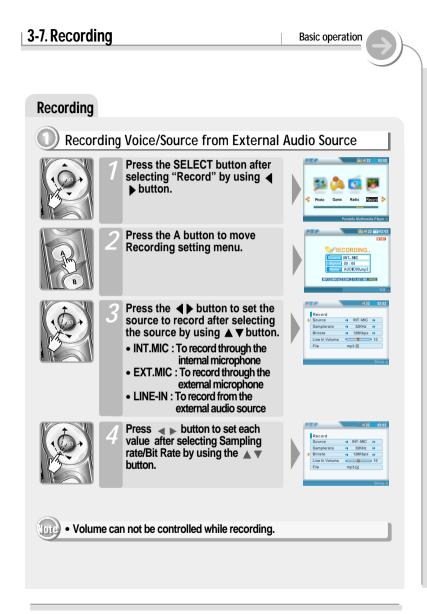

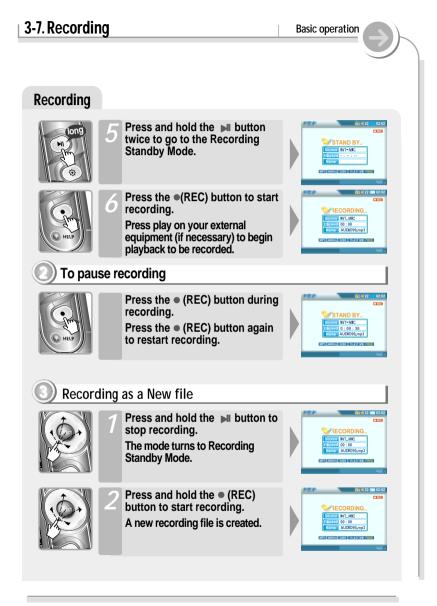

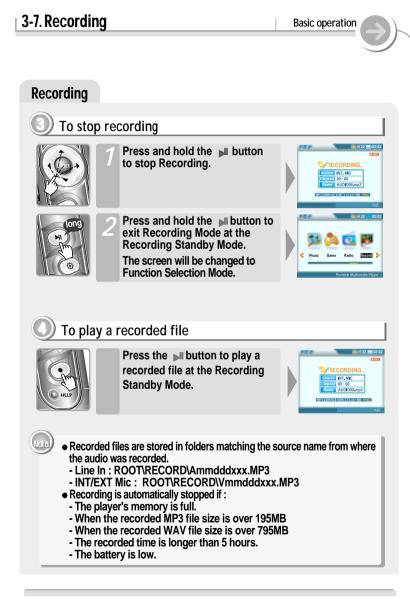

## 3-8. Using Browser

Basic operation

## Searching a file/folder(Browser)

#### Playing a file/folder directly

- Press the SELECT button after selecting "Browser" using <>

You can select "Browser 1" or "Browser 2" by pressing B button by turns.

The icon of the playable files are displayed and the files that can not be played are displayed as "?".

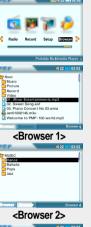

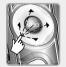

- Press the SELECT button after selecting file to play using ◀▲ ▼▶ button.
- Press ▶ button to enter into the folder.

Press <- button to go the upper folder.

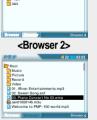

3-8. Using Browser

#### Searching a File/Folder(Browser)

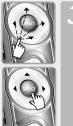

3 Press the SELECT button after adding files to play using ◀▲
▼ ▶ button.

Press the SELECT button to cancel the selected file.

You can select files in the same folder. If you select another folder, the selected files are cancelled.

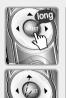

Press and hold the SELECT button to select all files in the folder. Press the SELECT button again after selecting "Select All".

Root
 Rugi
 Rugi
 Rugi
 Rugi
 Rugi
 Rugi
 Rugi
 Rugi
 Rugi
 Rugi
 Rugi
 Rugi
 Rugi
 Rugi
 Rugi
 Rugi
 Rugi
 Rugi
 Rugi
 Rugi
 Rugi
 Rugi
 Rugi
 Rugi
 Rugi
 Rugi
 Rugi
 Rugi
 Rugi
 Rugi
 Rugi
 Rugi
 Rugi
 Rugi
 Rugi
 Rugi
 Rugi
 Rugi
 Rugi
 Rugi
 Rugi
 Rugi
 Rugi
 Rugi
 Rugi
 Rugi
 Rugi
 Rugi
 Rugi
 Rugi
 Rugi
 Rugi
 Rugi
 Rugi
 Rugi
 Rugi
 Rugi
 Rugi
 Rugi
 Rugi
 Rugi
 Rugi
 Rugi
 Rugi
 Rugi
 Rugi
 Rugi
 Rugi
 Rugi
 Rugi
 Rugi
 Rugi
 Rugi
 Rugi
 Rugi
 Rugi
 Rugi
 Rugi
 Rugi
 Rugi
 Rugi
 Rugi
 Rugi
 Rugi
 Rugi
 Rugi
 Rugi
 Rugi
 Rugi
 Rugi
 Rugi
 Rugi
 Rugi
 Rugi
 Rugi
 Rugi
 Rugi
 Rugi
 Rugi
 Rugi
 Rugi
 Rugi
 Rugi
 Rugi
 Rugi
 Rugi
 Rugi
 Rugi
 Rugi
 Rugi
 Rugi
 Rugi
 Rugi
 Rugi
 Rugi
 Rugi
 Rugi
 Rugi
 Rugi
 Rugi
 Rugi
 Rugi
 Rugi
 Rugi
 Rugi
 Rugi
 Rugi
 Rugi
 Rugi
 Rugi
 Rugi
 Rugi
 Rugi
 Rugi
 Rugi
 Rugi
 Rugi
 Rugi
 Rugi
 Rugi
 Rugi
 Rugi
 Rugi
 Rugi
 Rugi
 Rugi
 Rugi
 Rugi
 Rugi
 Rugi
 Rugi
 Rugi
 Rugi
 Rugi
 Rugi
 Rugi
 Rugi
 Rugi
 Rugi
 Rugi
 Rugi
 Rugi
 Rugi
 Rugi
 Rugi
 Rugi
 Rugi
 Rugi
 Rugi
 Rugi
 Rugi
 Rugi
 Rugi
 Rugi
 Rugi
 Rugi
 Rugi
 Rugi
 Rugi
 Rugi
 Rugi
 Rugi
 Rugi
 Rugi
 Rugi
 Rugi
 Rugi
 Rugi
 Rugi
 Rugi
 Rugi
 Rugi
 Rugi
 Rugi
 Rugi
 Rugi
 Rugi
 Rugi
 Rugi
 Rugi
 Rugi
 Rugi
 Rugi
 Rugi
 Rugi
 Rugi
 Rugi
 Rugi
 Rugi
 Rugi
 Rugi
 Rugi
 Rugi
 Rugi
 Rugi
 Rugi
 Rugi
 Rugi
 Rugi
 Rugi
 Rugi
 Rugi
 Rugi
 Rugi
 Rugi
 Rugi

Basic operation

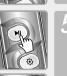

Press the button to play the selected file directly or press the SELECT button after selecting "Play" on the pop-up menu.

The selected files add to Playlist and start playback.

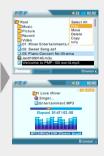

#### 3-8. Using Browser 3-8. Using Browser Basic operation Basic operation Searching a File/Folder(Browser) Searching a File/Folder(Browser) Deleting/ Copying/ Moving files Press the AV button to select a folder to be copied or Press the SELECT button after selecting "Copy" or "Move" using **w** button. moved on the Browser 1 or Copy: Browser 2. Move : Press the B button to change Browser 2 or Browser 1. Press the A button to move another Browser after moving No 02 wmr to the folder that file to copy is. Press the SELECT button after selecting "Yes" using A V Press the < > button to button to execute copy/move. select a file to copy or move. Press button to enter into the folder. Press button to go the upper folder. Press the SELECT button after selecting "No" using Press the SELECT button to button to cancel copy/move. re vou sure ' cancel the selected file. If you select another folder, the selected files are cancelled. Press the B button to confirm Press and hold the SELECT the copied/moved files. button to display the pop-up menu.

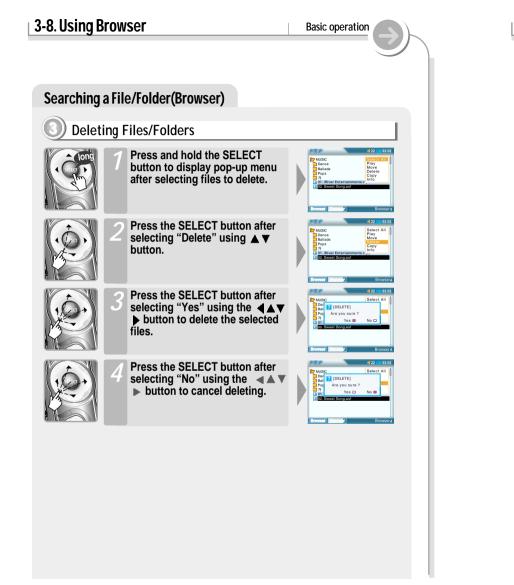

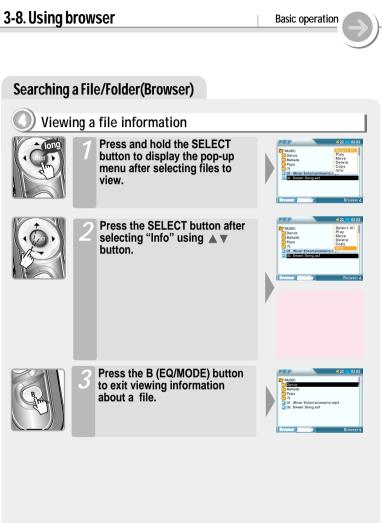